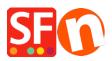

Knowledgebase > Shipping and Taxes > How to set up decreasing shipping costs or free if customer Spends over a certain amount?

## How to set up decreasing shipping costs or free if customer Spends over a certain amount?

Elenor A. - 2021-12-08 - Shipping and Taxes

## I want to setup shipping so that the more a customer spends in the shop the less they have to pay for Shipping.

To achieve this, you would most likely want to setup shipping costs based on "*Percentage of price*", by "*Number of Products*" or by "*Price*"

In this example we will setup "Calculate Shipping charges by Price" - initial shipping cost is \$10, but if you spend \$50, the shipping cost is reduced to half price and if you spend over \$200 then shipping is free. This will apply to local region.

1. Click on *Central* dropdown button => Shipping Charges

2. Choose "**Enter my own shipping Charges**" and select the shipping method this pricing will apply to.

For the purpose of this example I have created a Shipping method called *Standard*.

3. As soon as you enable a shipping method, you will be asked to "Setup the regions you want to ship to", i.e. *Local Region* and/or *Rest of the world* (outside merchant country)

- Select the countries you want to ship the products into and click OK

- If you are prompted, "Will this method be available for all products?" - click Yes / No.

4. Click NEXT

## 5. At the "Apply Rates to:" - select "From - To Ranges"

Now you set up the charges in the window below

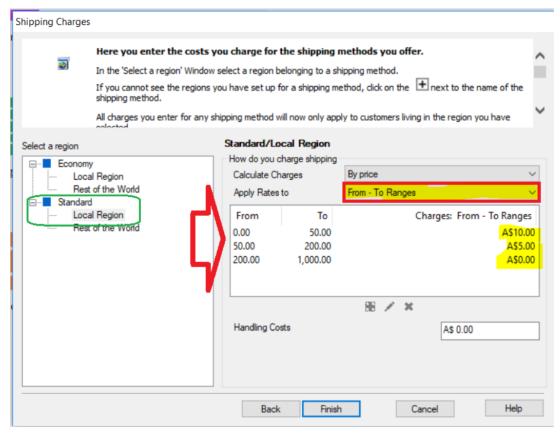

Then choose <u>By Price</u> in Calculate charges

Choose From - To Ranges in Apply Rates to

Click on the + button to add each range.

Range 1: From 0 to \$50 shipping is \$10 - (if you spend less than \$50 then shipping cost is \$10)

**Range 2:** From \$50 to \$250 shipping is 1/2 price - that is \$5.00 (so if you spend between \$50 and less than \$250, you only pay \$5.00 for shipping)

Range 3: From \$250 and over you get free shipping (\$0.00)I added From \$250 to \$1000 (you can make it some large amount), shipping is \$0.00.This means that if you spend \$250 or more and up to \$1000 shipping is zero

- 6. Click **Finish** to submit the charges.
- 7. Save and publish your shop.

**Note:** You can also set this up to use "buy more products" pay less for shipping. In this case you would choose the option "*by Number of Products*"